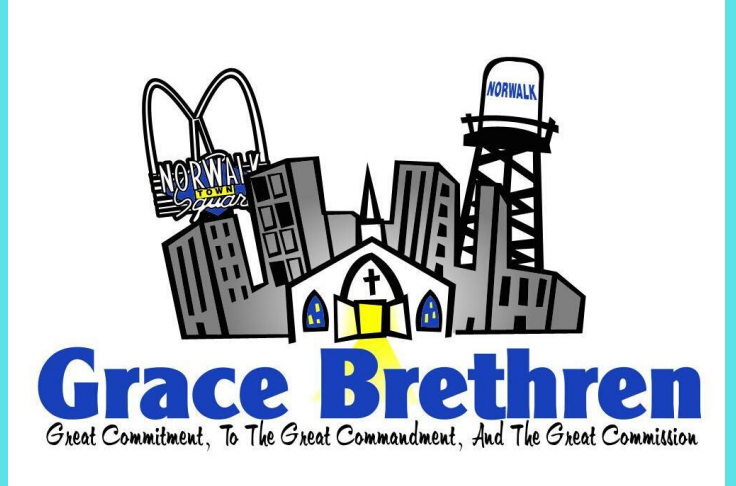

# HOW TO SIGN UP FOR BILLPAYONLINE

If you already do online banking - piece of cake! If you don't, you will need to create an account online with your bank follow the prompts on your banking website to create an acct.

#### ADDTHECHURCHASA'PAYEE'

Choose 'Pay a Company' or 'Pay a Bill' and add 'Grace Brethren Church of Norwalk' as a new payee. If it asks for an account number, use your existing envelope # or use '0'.

## THANKSFORTAKINGTHESTEPSTOGIVE

IF YOU HAVE PROBLEMS SETTING THIS UP O N L I N E, C A L L Y O U R B A N K A N D T H E Y W I L L WALK YOU THROUGH IT OVER THE PHONE.

You can set up a One-Time payment request or a recurring payment (monthly, weekly, bi-weekly, etc..)

# 1

#### LOG IN TO YOUR ONLINE BANKING WEBSITE

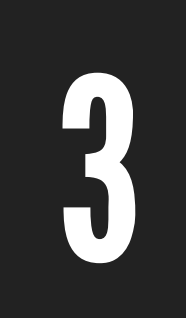

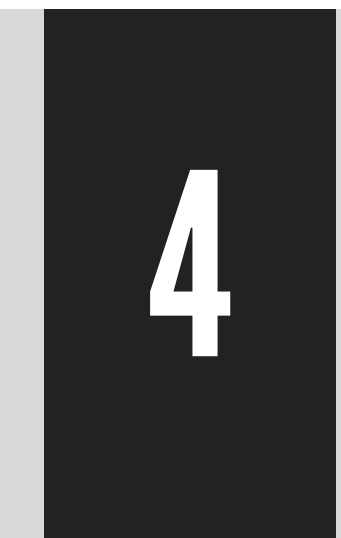

### SET-UP PAYMENT REQUEST

## GOTO'BILLPAY'OR'PAYBILLS'

Every bank is a little different, but find an icon that allows you to pay a bill or pay a creditor.

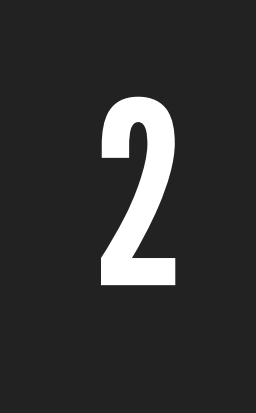